<span id="page-0-2"></span>报表分栏

[1.描述](#page-0-0) [2.报表分栏](#page-0-1)

<span id="page-0-0"></span>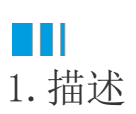

报表分栏是指将报表的版面划分为若干栏,每一栏的宽度相等。报表分栏只有在分页预览时才可以生效,不分页预览时不生效。 下图为将报表分为两栏后的显示效果。

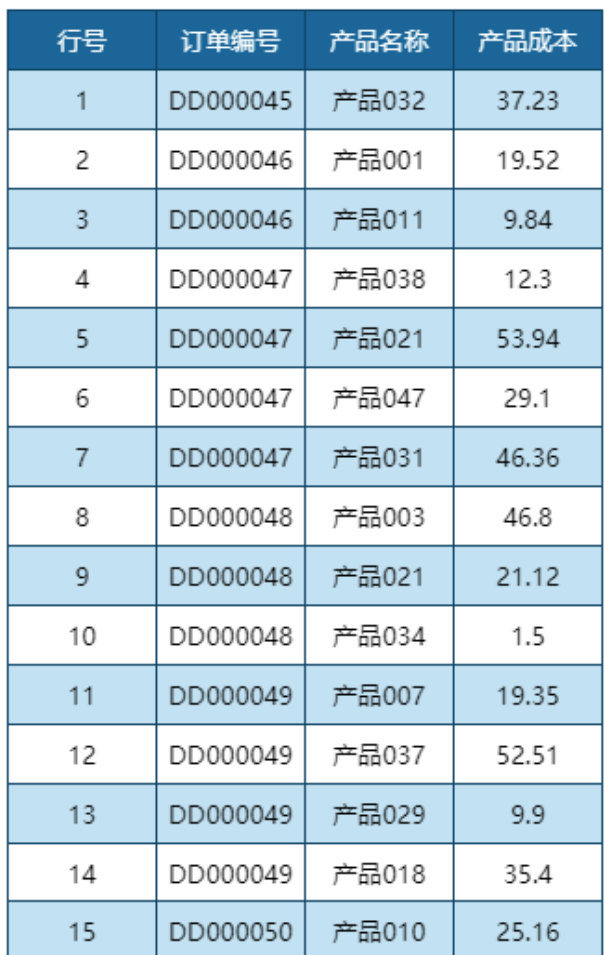

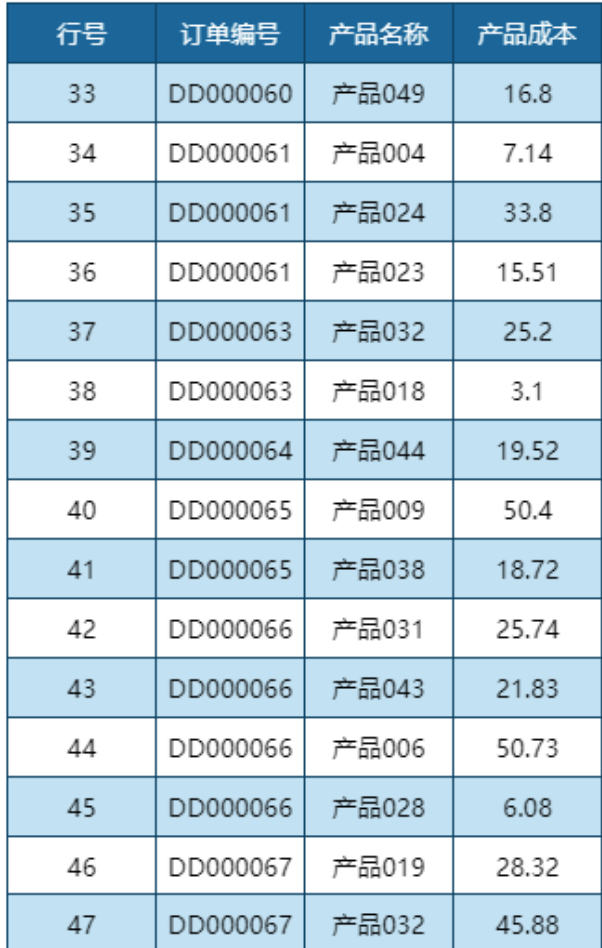

第二栏

## <span id="page-0-1"></span> $\blacksquare \blacksquare$ 2.报表分栏

单击报表设计器中的灰色区域,打开全局设置面板,调整"分栏数量"即可。

第一栏

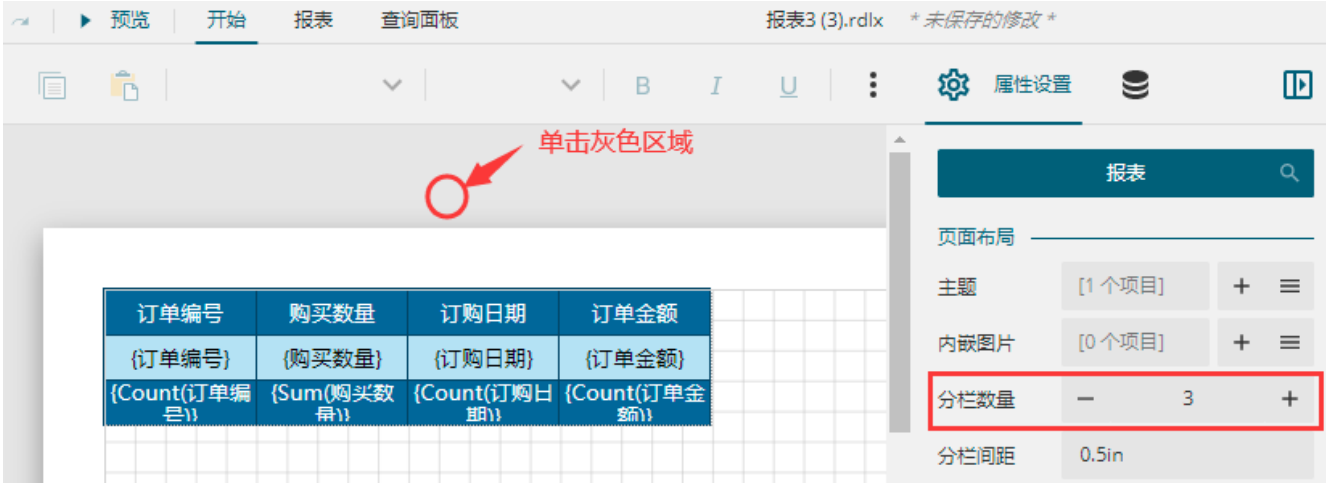

## [回到顶部](#page-0-2)